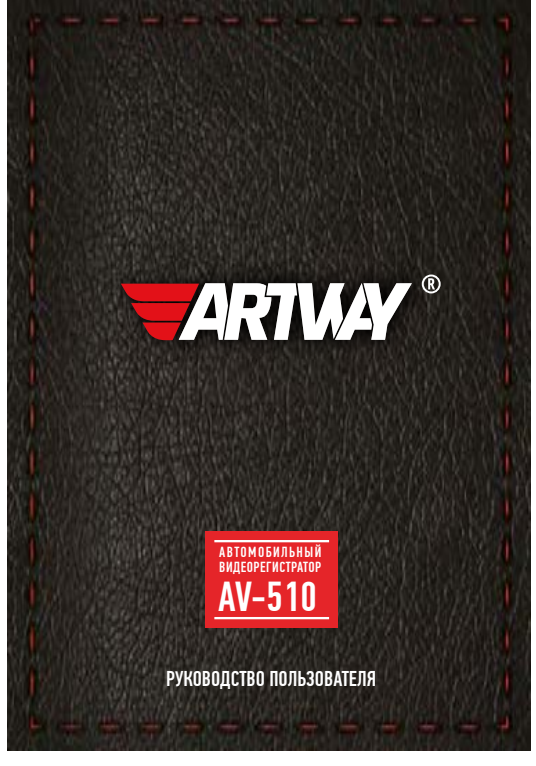

**TMby** 

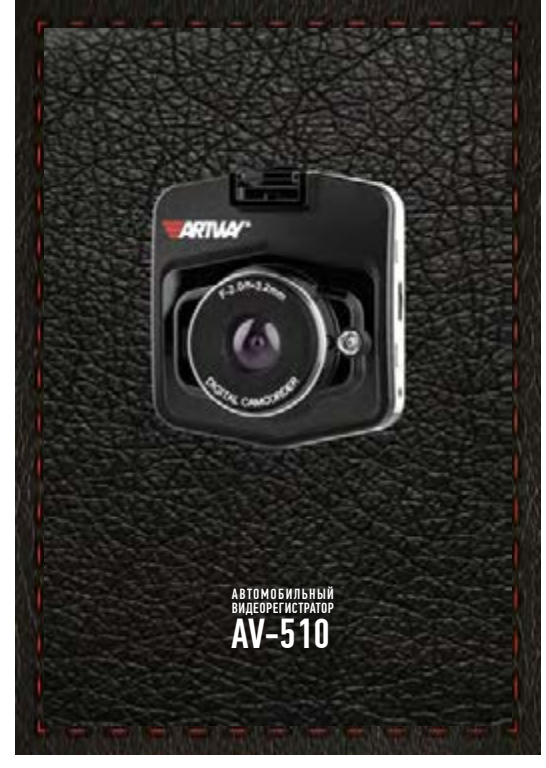

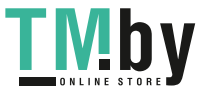

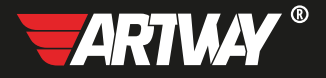

# СОДЕРЖАНИЕ

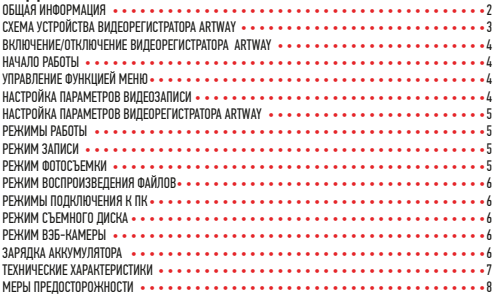

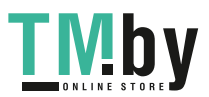

Благодарим Вас за то, что Вы выбрали бренд ARTWAY.

**ОБШАЯ ИНФОРМАЦИЯ •••••••** 

Прежде чем начать эксплуатацию устройства ARTWAY, внимательно прочтите данное руководство, чтобы воспользоваться всеми возможностями видеорегистратора ARTWAY и продлить срок его службы. Данное руководство содержит информацию о технических характеристиках устройства ARTWAY, кнопках управления устройством ARTWAY и его программном обеспечении, а также перечень мер безопасности, игнорирование или несоблюдение которых может привести к повреждению устройства ARTWAY, сбоям в его работе или к выходу из строя. В руководстве так же содержатся советы по использованию. Приведённая ниже информация позволит избежать ошибок, связанных с неправильной эксплуатацией устройства ARTWAY.

. .<br>В случае выявления несоответствия функционала устройства ARTWAY данному руководству. по эксплуатации, скачайте последнюю версию инструкции с официального сайта ARTWAY-FLECTRONICS COM

Заранее приносим свои извинения за возможные несоответствия, связанные с постоянным совершенствованием функционала и программного обеспечения устройства ARTWAY.

RAWHAS MHOOPMAINS ........

Устанавливайте видеорегистратор ARTWAY так, чтобы он не упал и не нанес повреждений при резкой остановке.

Любой ущерб или повреждение изделия, пассажиров или иной собственности, причиненные из-за неправильной установки устройства ARTWAY, не входят в гарантию, и изготовитель не несет за них ответственности.

При использовании автомобильного зарядного устройства сначала заведите двигатель, а затем подсоедините зарядное устройство к данному изделию ARTWAY, чтобы не допустить его возможное повреждение из-за скачка напряжения в момент зажигания.

Никогда не полключайте и не выдергивайте разъем электропитания мокрыми руками, чтобы не допустить удара электрическим током.

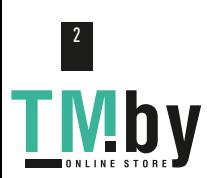

https://tm.by<br>Интернет-ма Интернет-магазин TM.by

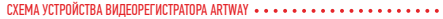

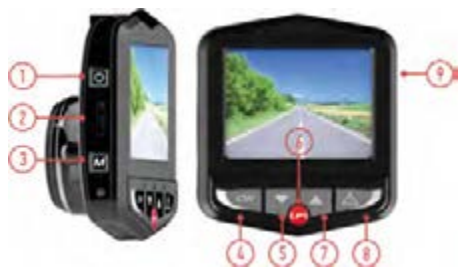

- 1. КНОПКА «POWER» (Вкл./Выкл.)
- 2. СЛОТ ДЛЯ microSD КАРТЫ
- 3 КНОПКА «MODE» для переключения режимов работы
- 4. КНОПКА «OK» для остановки/запуска видеозаписи
- 5. КНОПКА «DOWN» (Вниз) для навигации в меню настроек
- 6. КНОПКА «PARKING» для включения режима «Парковки»
- 7. КНОПКА «UP» (Вверх) в режиме видеозаписи для включения/отключения микрофона
- 8. КНОПКА «MENU» для выбора индивидуальных настроек/ в режиме видеозаписи для блокировки файла от перезаписи
- 9. РАЗЪЕМ mini USB для подключения зарядного устройства или USB кабеля

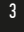

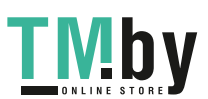

### ВКЛЮЧЕНИЕ/ОТКЛЮЧЕНИЕ ВИДЕОРЕГИСТРАТОРА ARTWAY •••••••••••••••••••••

!!! При использовании автомобильного зарядного устройства сначала заведите двигатель, а затем подсоедините зарядное устройство к данному изделию ARTWAY, чтобы не допустить его возможное повреждение из-за скачка напряжения в момент зажигания.

Подключите к видеорегистратору ARTWAY через mini-USB разъем автомобильное зарядное устройство. Видеорегистратор ARTWAY включается автоматически при подаче питания, при

завершении подачи питания происходит автоматическое отключение устройства ARTWAY. Также видеорегистратор ARTWAY можно включить/отключить длительным нажатием кнопки «POWER».

НАЧАЛО РАБОТЫ • • • • • • • • • • • • • • • • • • • • • • • • • • • • • • • • • • • • • • •

Перед началом использования видеорегистратора ARTWAY рекомендуем воспользоваться функцией «Меню» и установить предпочтительные для Вас параметры.

!!! ДЛЯ КОРРЕКТНОГО СОХРАНЕНИЯ ВИДЕОРОЛИКОВ ПЕРЕД ПЕРВОЙ УСТАНОВКОЙ КАРТЫ ПАМЯ-ТИ НЕОБХОДИМО ЕЁ ОТФОРМАТИРОВАТЬ .

УПРАВЛЕНИЕ ФУНКЦИЕЙ МЕНЮ • • • • • • • • • • • • • • • • • • • • • • • • • • • • • • • • Порядок действий: включите видеорегистратор ARTWAY  $\rightarrow$  вставьте карту памяти  $\rightarrow$  дважды нажмите на кнопку MENU → с помощью кнопок UP и DOWN перейдите на пункт «Форматировать»  $\rightarrow$  нажмите кнопку ОК  $\rightarrow$  с помощью кнопок UP и DOWN выберите значение «Ок»  $\rightarrow$ нажмите на кнопку ОК → появится надпись «Пожалуйста, подождите», после ее исчезновения карта памяти готова к использованию  $\rightarrow$  для выхода из меню нажмите кнопку MENU.

Для настройки параметров видеозаписи необходимо остановить запись кнопкой OK и нажать на кнопку MENU, для настройки параметров видеорегистратора ARTWAY необходимо повторно нажать кнопку MENU.

Для навигации в режиме «Меню» используються кнопки UP и DOWN.

Для выбора подпункта меню необходимо нажать кнопку OK.

Для выхода из меню необходимо нажать кнопку MENU.

НАСТРОЙКА ПАРАМЕТРОВ ВИДЕОЗАПИСИ • • • • • • • • • • • • • • • • • • • • • • • • • • •

Для настройки параметров видеозаписи необходимо остановить запись кнопкой OK и нажать на кнопку MENU.

Можно настроить следующие параметры видеозаписи:

- РАЗРЕШЕНИЕ ВИДЕО 1920\*1080, 1440\*1080 или 1280\*720;
- ЦИКЛИЧЕСКАЯ ЗАПИСЬ 1 мин. / 2 мин. / 3 мин. / 5 мин./ 10 мин. / выкл.,
- ЭКСПОЗИЦИЯ -2,0 ÷ +2,0
- ДАТЧИК ДВИЖЕНИЯ (приостановка/запуск видеозаписи при отсутствии/возобновлении движения в кадре) - вкл / откл;
- ЗАПИСЬ ЗВУКА вкл. / выкл.
- ШТАМП ДАТЫ (отображение даты и времени на видеороликах) вкл / откл;

• ДАТЧИК УДАРА (чувствительность G-сенсора) - 2G (минимальная) / 4G / 8G (максимальная)  $/$  откл.

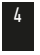

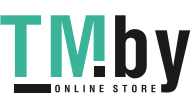

# НАСТРОЙКА ПАРАМЕТРОВ ВИДЕОРЕГИСТРАТОРА ARTWAY • • • • • • • • • • • • • • • • • • •

Для настройки параметров видеорегистратора ARTWAY необходимо остановить запись кнопкой OK и дважды нажать на кнопку MENU.

Можно произвести следующие действия и/или настроить следующие параметры видеорегистратора ARTWAY:

• РЕЖИМ ПАРКОВКИ (в случае срабатывания датчика удара во время стоянки автомобиля, видеорегистратор автоматически включится и произведет видеозапись длительностью15 сек.)

- 2G (минимальная) / 4G / 8G (максимальная) / откл.;
- ДАТА ВРЕМЯ (настройка текущих даты и времени),
- АВТОВЫКЛЮЧЕНИЕ (экрана в режиме видеозаписи) 1 мин. / 3 мин./ откл.,
- АУДИОСИГНАЛ (звук клавиш) вкл. / выкл.,
- ЯЗЫК русский, английский и др.,
- ЧАСТОТА 50 Гц / 60 Гц;
- ВСПЫШКА (ик-подсветка) вкл. / выкл.;
- ФОРМАТИРОВАТЬ (форматирование карты памяти);
- СТАНДАРТНЫЕ НАСТРОЙКИ (сброс пользовательских настроек),
- ВЕРСИЯ ПО.

РЕЖИМЫ РАБОТЫ • • • • • • • • • • • • • • • • • • • • • • • • • • • • • • • • • • • • • •

Видеорегистратор ARTWAY работает в следующих режимах: видеозапись, фотосъемка, воспроизведение файлов.

Для переключения между режимами следует остановить видеозапись и последовательно нажимать кнопку MODE до получения нужного результата.

РЕЖИМ ЗАПИСИ • • • • • • • • • • • • • • • • • • • • • • • • • • • • • • • • • • • • • • •

Видеорегистратор ARTWAY автоматически начинает запись после включения устройства.

# **Остановка видеозаписи.**

Для приостановки видеозаписи необходимо нажать кнопку OK, повторное нажатие кнопки OK возобновит видеозапись.

## **Управление микрофоном.**

Нажатие кнопки UP в режиме видеозаписи включает или отключает микрофон.

## **Защита файла от перезаписи.**

В режиме записи нажмите кнопку MENU, на экране появится значок защиты файла.

## **Управление ИК-подсветкой.**

Для включения ИК-подсветки в режиме видеозаписи следует нажать кнопку POWER, повторное нажатие кнопки POWER отключает ИК-подсветку.

РЕЖИМ ФОТОСЪЕМКИ ••••••••••••••••••

Нажатие кнопки OK в режиме фотосъемки позволяет сделать фотографию, видеосъемка в этом случае не ведется.

Для установки разрешения фотоснимков в режиме фотосъемки необходимо нажать кнопку MENU и выбрать разрешение фотографий - 1,3 / 2 / 3 / 5 / 8 / 10 / 12 Мп.

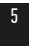

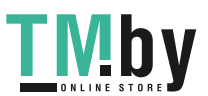

 $\mathbf{W}$  https://tm.by Интернет-магазин TM.by

## РЕЖИМ ВОСПРОИЗВЕДЕНИЯ ФАЙЛОВ • • • • • • • • • • • • • • • •

Для перемещения между сохраненными файлами используются кнопки UP и DOWN. Для воспроизведения/показа выбранного файла следует нажать кнопку ОК. Нажатие кнопки MENU в режиме воспроизведения файлов позволяет и произвести следующие действия с выбранным файлом:

- удалить файл;
- защитить от перезаписи файл.

# РЕЖИМЫ ПОДКЛЮЧЕНИЯ К ПК • • • • • • • • • • • • • • • • • • • • • • • • • • • • • • • •

Предусмотренно два режима подключения к ПК:

- 1. как съемный диск хранения данных;
- 2. в качестве вэб-камеры.

## РЕЖИМ СЪЕМНОГО ДИСКА • • • • • • • • • • • • • • • • • • • • • • • • • • • • • • • • • •

Для использования видеорегистратора ARTWAY в качестве съемного диска следует:

1. подключить устройство ARTWAY к компьютеру через USB-кабель; видеорегистратор ARTWAY автоматически включится, появится всплывающее меню.

2. в меню выбрать пункт «SD карта» и нажать кнопку ОК.

Появится папка съемного диска, в которой можно управлять ранее сохраненными файлами.

РЕЖИМ ВЭБ-КАМЕРЫ • • • • • • • • • • • • • • • • • • • • • • • • • • • • • • • • • • • •

Для использования видеорегистратора ARTWAY в качестве вэб-камеры, необходимо:

1. подключить устройство ARTWAY к компьютеру через USB-кабель; видеорегистратор ARTWAY автоматически включится, появится всплывающее меню.

2. в меню выбрать пункт «РС камера» и нажать кнопку ОК.

В течение 1-2 минут после подключения произойдет автоматическая установка драйверов устройства ARTWAY на компьютер, после установки драйверов видеорегистратор ARTWAY будет выполнять функцию внешней камеры для программ, предусматривающих ее наличие.

# ЗАРЯЛКА АККУМУЛЯТОРА •

Отображение заряда батареи.

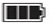

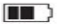

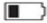

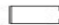

полный заряд батареи

не полный заряд батареи

низкий заряд<br>батареи

батарея разряжена

Зарядить встроенную аккумуляторную батарею можно:

- при подключении ЗУ в гнездо автомобильного прикуривателя,
- используя внешний аккумулятор.

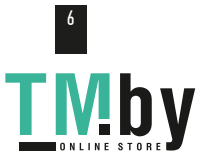

# ТЕХНИЧЕСКИЕ ХАРАКТЕРИС

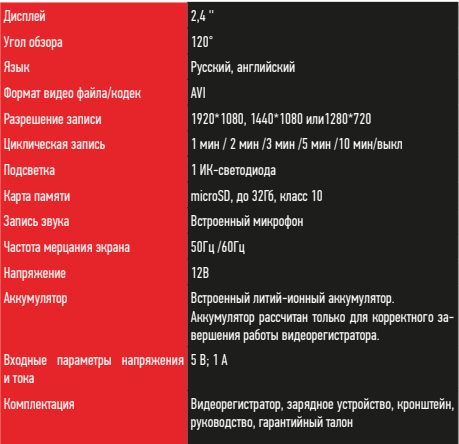

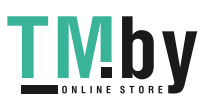

Нижеследующие указания по эксплуатации предназначены для того, чтобы помочь Вам правильно использовать устройство без угрозы чьей-либо безопасности и сохранять его в рабочем состоянии.

Внимательно прочитайте этот раздел и строго следуйте приведенным в нем инструкциям.

### МЕРЫ ПРЕЛОСТОРОЖНОСТИ ПРИ РАБОТЕ С ВИЛЕОРЕГИСТРАТОРОМ • • • • • • • • • • • • • • • •

• Устройство следует держать вдали от зон с экстремальным изменением температуры, предохранять от воздействия прямых солнечных лучей или устройств, излучающих тепло. Зашишайте устройство от попадания влаги и не помешайте его в пыльную или задымленную среду. Не допускайте контакта с активными химическими веществами.

• Предохраняйте устройство от ударов, не кладите на него тяжелые предметы и не вставляйте в него устройства или предметы, которые не подходят к стандартным разъёмам. Падение устройства может привести к повреждению ЖК экрана и к нарушению его нормального функционирования.

### МЕРЫ ПРЕЛОСТОРОЖНОСТИ ПРИ РАБОТЕ С АЛАПТЕРОМ ПИТАНИЯ

• При зарядке устройства используйте только стандартный тип адаптера питания (включен в комплект поставки). Использование нестандартного или иного типа зарядного устройства может привести к повреждениям радар-детектора и потере гарантии на устройство.

• Алаптер можно полключать только к тому типу электрической сети, параметры которой указаны на маркировке. Если Вы не уверены в соответствии параметров электрической сети и адаптера питания, проконсультируйтесь со специалистами, обратитесь в службу поддержки или в один из авторизованных изготовителем сервисных центров, с актуальной информацией о сервисных центрах и телефонах службы поддержки Вы можете ознакомиться на официальном сайте ARTWAY-ELECTRONICS.COM.

• Не наступайте на кабель адаптера питания и не ставьте на него тяжелые предметы.

• Не допускайте растяжения кабеля, его запутывания и завязывания узлами.

• При отсоединении адаптера питания от прикуривателя следует вытягивать штекер, а не тянуть за сам кабель.

• Не подключайте адаптер питания к каким-либо иным устройствам, помимо устройств ланной молели.

• Храните адаптер питания в недоступном для детей месте.

#### МЕРЫ ПРЕЛОСТОРОЖНОСТИ ПРИ РАБОТЕ С РАЗЪЕМАМИ

• Не применяйте чрезмерную силу при подключении к разъемам внешних устройств. Это может привести к повреждению контактов.

• Не допускайте попадания в разъемы посторонних предметов, а также жидкости и пыли. Это может привести как к повреждению разъёма, так и устройства в целом.

• Перед установкой убедитесь, что штекер подсоединяется правильной стороной.

• Избегайте натяжения кабеля, когда он подключен к устройству.

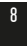

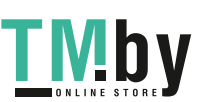

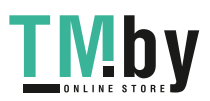

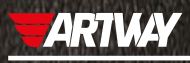

САНКТ-ПЕТЕРБУРГ МИТОРФАНЬЕВСКОЕ ШОССЕ, Д. 10А TEN: (812) 342-73-16 (812) 342-73-97 E-MAIL: INFO@EUROTUNING-SPB.

МОСКВА ИЛЛОВАЙСКАЯ УЛИЦА, Д.2Б ТЕЛ.: (495) 789-96-30 E-MAIL: INFO-MSK@EUROTUNING-SPB.RU

Перейти

на сайт ARTWAY-ELECTRONICS.COM

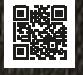

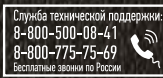

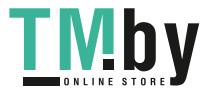